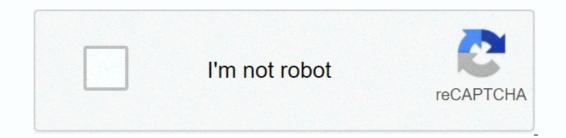

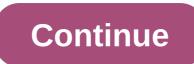

## 6.2 2.4 packet tracer configuring trunks instructions answers

23/01/2017 Last updated 05/2018 CCNA 2 Labs - Packet Tracer Packet Tracer Tracer Tracer Tracer Tracer Tracer Tracer Tracer Tracer Tracer Tracer Tracer Tracer - Configurings Addressing Table Objectives Part 1: Verify VLANS Part 2: Configure Trunks are required to pass VLAN information between switches. The door on the switch is an access door or a trunk. Access ports carry traffic from a specific VLA allocated to the port. By default, the trunk port is a member of all VLAN. This activity focuses on creating a trunk port and assigning it in the default VLAN. A. In S1, issue a command that will display all configured VLANE. There should be 9 VAPS in total. See how all 26 doors on the switch are assigned to one or the other neck. B. In S2 and S3, all VLANI are configured and assigned to the correct switching then according to the address table. Step 2: Check for loss of connectivity between computers on the same network, they cannot ping. This is because the ports that connect the switches are by default assigned to VLAN 1. In order to ensure connectivity between computers on the same network and VLAN, it is necessary to configure the trunks. Part 2: Configure the trunks. S1(config)#int range g0/1 – 2 S1(config-if-range)#switchport boot mode b. Configure VLAN 99 as native VLAN for G1/1 and G1/2 interfaces on S1. S1(config-if-range)#switchport trunk native vlan 99 Trunk doors take about a minute to become active due to the procedure. To speed up the process, click Quick Forward. When the port becomes active, you will occasionally receive the following messages from siloga: %CDP-4-NATIVE\_VLAN\_MISMATCH: Inconsistent native VLAN discovered on GigabitEthernet1/2 (99), with S3 GigabitEthernet1/2 (1). %CDP-4-NATIVE\_VLAN\_MISMATCH: native VLAN discovered on GigabitEthernet1/2 (1). %CDP-4-NATIVE\_VLAN\_MISMATCH: native VLAN discovered on GigabitEthernet1/2 (1). %CDP-4-NATIVE\_VLAN\_MISMATCH: native VLAN\_MISMATCH: native VLAN\_MISMA as indicated in the silo message. Even though you have a native VLAN mismatch, the pings between computers on the same VLAN are now successful. For? Pings are successful because the trunk was enabled on S1. Dynamic Trunking Protocol (DTP) automatically configured the port attached to the S1 as a port for the trunk. Make sure the trunk is enabled in S2 and S3. On S2 and S3. Output also displays information about the port interfaces S2 and S3. Which active VLANI are allowed to cross the trunk? 1, 10, 20, 30 and 99 Step 2: Correct native VLAN mismatch on S2 and S3. A. Configure VLAN 99 as native VLAN for the appropriate interfaces on S2 and S3. S2(config)#int g0/2 S3(config)#int g0/1 S2(config)#int g0/2 S3(config)#int g0/2 S3(config)# Check configurations in S2 and S3. A. Issue the display interface switch command to verify that the Native VLAN is now 99. B. Use the Show VLAN command to display information related to configured VLAN. Why is G1/1 port on S2 no longer assigned VLAN 1? Port G0/1 is the boot door and trunk doors are not shown The suggested scoring rubric packet tracer reaches 80 points. The three questions in steps 1, 2 and 4 are worth 20 points. Cisco Packet Tracer Cisco Packet Tracer 3.2.2.4 Packet Tracer - Configuring Trunks 3.2.2.4 Packet Tracer - Configuring Trunks 3.2.2.4 Packet Tracer - Configuring Trunks Skriptna koda za Cisco Packet Tracer - Configuring Trunks 3.2.2.4 Packet Tracer - Configuring Trunks 3.2.2.4 Packet Tracer - Configuring Trunks Skriptna koda za Cisco Packet Tracer - Configuring Trunks 3.2.2.4 Packet Tracer - Configuring Trunks 3.2.2.4 Packet Tracer - Configuring Trunks Skriptna koda za Cisco Packet Tracer - Configuring Trunks 3.2.2.4 Packet Tracer - Configuring Trunks 3.2.2.4 Packet Tracer - Configuring Trunks Skriptna koda za Cisco Packet Tracer - Configuring Trunks Skriptna koda za Cisco Packet Tracer - Configuring Trunks 3.2.2.4 Packet Tracer - Configuring Trunks 3.2.2.4 Packet Tracer - Configuring Trunks Skriptna koda za Cisco Packet Tracer - Configuring Trunks Skriptna koda za Cisco Packet Tracer - Configuring Trunks 3.2.2.4 Packet Tracer - Configuring Trunks Skriptna koda za Cisco Packet Tracer - Configuring Trunks 3.2.2.4 Packet Tracer - Configuring Trunks Skriptna koda za Cisco Packet Tracer - Configuring Trunks 3.2.2.4 Packet Tracer - Configuring Trunks Skriptna koda za Cisco Packet Tracer - Configuring Trunks Skriptna koda za Cisco Packet Tracer - Configuring Trunks Skriptna koda za Cisco Packet Tracer - Configuring Trunks Skriptna koda za Cisco Packet Tracer - Configuring Trunks Skriptna koda za Cisco Packet Tracer - Configuring Trunks Skriptna koda za Cisco Packet Tracer - Configuring Trunks Skriptna koda za Cisco Packet Tracer - Configuring Trunks Skriptna koda za Cisco Packet Tracer - Configuring Trunks Skriptna koda za Cisco Packet Tracer - Configuring Trunks Skriptna koda za Cisco Packet Tracer - Configuring Trunks Skriptna koda za Cisco Packet Tracer - Configuring Trunks Skriptna koda za Cisco Packet Tracer - Configuring Trunks Skriptna koda za Cisco Packet Tracer - Configuring Trunks Skriptna koda za Cisco Packet Tracer - Configuring Trunks S if-range)# switchport mode trunk S1 (config-if-range)# switchport trunk native vlan 99 S1 (config-if)# switchport trunk native vlan 99 S2 (config-if)# switchport trunk S2 # show vlan brief S2 # show vlan brief S2 # show vlan brief S2 # show vlan brief S2 # show vlan brief S2 # show vlan S2 (config-if)# switchport trunk S2 # config-if)# switchport trunk s2 # config-if)# switchport trunk S2 # show vlan brief S2 # show vlan brief S2 # show vlan brief S2 # show vlan brief S2 # show vlan S2 # show vlan S2 # show vlan brief S2 # show vlan brief S2 # show (config-if)# end S1 > enable S1 # config-if)# switchport trunk native vlan 99 S1 (config-if)# switchport trunk native vlan 99 S1 (config-if)# switchport trunk native vlan VLANS Part 2: Configuring trunks Wallpaper Trunks are required to pass VLAN information between switches. The door on the switch is a member of all VLAN; transport for all VLAN; transport for all VLAN. This activity focuses on creating a trunk port and assigning it in the default VLAN. Part 1: Checking VLANS Step 1: Display the current VLAN. A. In S1, issue a command that will display all configured VLANE. There should be 10 VLAN 1. B. In S2 and S3, all VLANI are configured and assigned to the correct switching ports according to the address table. Step 2: Check for loss of connectivity between computers on the same network. Although PC1 and PC4 are networks, they can not ping each other. This is because the ports that connect the switches are by default assigned to VLAN 1. In order to ensure connectivity between computers on the same network and VLAN, it is necessary to configure the trunks. Part 2: Configure trunks Step 1: Configure the trunk on S1 and use VLAN 99 as a native VLAN. A. Configure G0/1 and G0/2 interfaces to S1 for the trunk. B. Configure VLAN 99 as native VLAN 99 as native VLAN 99 as native VLAN. A. Configure G0/1 and G0/2 interfaces to S1 for the trunk. B. Configure S1 and use VLAN 99 as native VLAN 99 as native VLAN receive the following messages from siloga: %CDP-4-NATIVE\_VLAN\_MISMATCH: Inconsistent native VLAN discovered on GigabitEthernet0/2 (99), with S3 GigabitEthernet0/1 (1). You have configured VLAN 99 as an native VLAN on S1. However, S2 and S3 use VLAN 1 as the default vLAN are now successful. For? Step 2: Make sure the trunk is enabled in S2 and S3. On S2 and S3, issue the show interface trunk command to confirm that DTP has successfully negotiated the boot with the S1 on the S2 and S3. The output also displays information about the interfaces of the trunk in S2 and S3. c. Configure VLAN for the correct native VLAN for the corresponding interfaces on S2 and S3. c. Configure VLAN for the correct native VLAN for the correct native VLAN for the correct native VLAN for the correct native VLAN for the correct native VLAN for the corresponding interfaces on S2 and S3. c. Configure VLAN for the correct native VLAN for the correct native VLAN for the correct nat VLAN configuration. Step 4: Check configurations in S2 and S3. E. Issue the display interface switch command to verify that the Native VLAN is now 99. F. Use the Show VLAN. Why is the G0/2 port on S2 no longer assigned to VLAN 1? Rubric Packet Tracer's proposed scoring reaches 80 points. Three questions in steps 1, 2 and 3 are worth 20 points. Configuration S2: Enable terminal interface configuration g0/1 switch connection mode trunk switch trunk native vlan 99 end write memory ! Configuration terminal interface g0/1 switchport mode trunk switch trunk native vlan 99 end write memory ! Configuration S3: enable the configuration of the terminal interface g0/2 switchport mode trunk switch trunk native vlan 99 end write memory ! show interface trunk show interface trunk show vlan brief My Channel: Facebook: Reply Note: Red color ali Siva Siva select text that appears only in the Reply copy. Topology 6.2.2.4 Packet Tracker – Configuring Luggage Luggage Address Desktop Device Interface IP Address Subgrid Mask Switch VLAN PORT PC1 NIC 172.17.10.21 255.255.0 S2 F0/1 10 PC2 NIC 172.17.20.22 255.255.0 S2 F0/1 10 PC3 NIC 172.17.20.22 255.255.0 S2 F0/18 20 PC6 NIC 172.17.10.24 255.255.0 S2 F0/1 10 PC2 NIC 172.17.10.24 255.255.0 S2 F0/18 20 PC4 NIC 172.17.10.24 255.255.0 S2 F0/1 10 PC2 NIC 172.17.20.25 255.255.0 S2 F0/18 20 PC6 NIC 172.17.20.25 255.255.0 S2 F0/18 20 PC6 NIC 172.17.10.24 255.255.0 S2 F0/18 20 PC6 NIC 172.17.10.24 20 PC6 NIC 172.17.10.24 20 PC6 NIC 172.17.10.24 20 PC6 NIC 172.17.10.24 20 PC6 NIC 172.17.10.24 20 PC6 NIC 172.17.10.24 20 PC6 NIC 172.17.10. 255.255.255.0 S3 F0/6 30 Objectives 1. The door on the switch is an access door or a trunk. Access ports carry traffic from a specific VLA allocated to the port. By default, the trunk port is a member of all VLAN. This activity focuses on creating a trunk port and assigning it in the default VLAN. Part 1: Checking VLANS Step 1: Display the current VLAN. In S1, issue a command that will display all configured VLANE. There should be 10 VLANov in total. See how all 24 access ports on the switch are assigned to the correct switching ports according to the address table. Step 2: Check for loss of connectivity between computers on the same network. Although PC1 and PC4 are on the same network, they cannot ping. This is because the ports that connect the switches are by default assigned to VLAN. It is necessary to configure the trunks. Part 2: Configure the trunks. Part 2: Configure the trunks on S1 and use VLAN 99 as a native VLAN. Configure G0/1 and G0/2 interfaces on the S1 for the trunk. S1(config)# interface range g0/1 – 2 S1(config-if)# switching boot mode Configure VLAN 99 as native vlan 99 Tailgates take about a minute to become active due to Spanning Tree. To speed up the process, click Quick Forward. When the port becomes active, you will occasionally receive the following messages from siloga: %CDP-4-NATIVE\_VLAN\_MISMATCH: Inconsistent native VLAN discovered on GigabitEthernet0/2 (1). %CDP-4-NATIVE\_VLAN\_MISMATCH: native VLAN 99 as an native VLAN on S1. However, S2 and S3 use VLAN 1 as the default vLAN as indicated in the silo message. Even though you have a native VLAN mismatch, the pings are successful because the trunk was enabled on S1. Dynamic Trunking Protocol (DTP) automatically negotiated the other side of the trunk connections. In this case, S2 and S3 have now automatically configured the port on the S1 as a door for the trunk. Step 2: Make sure the trunk is enabled in S2 and S3. On S2 and S3. On S2 and S3. The output also displays information about the interfaces of the trunk in S2 and S3. Which active VLAN are allowed to cross the trunk? 1, 10, 20, 30 and 99. Step 3: Correct native VLAN mismatch to S2 and S3. The problem shows the trunk interface command to verify the correct native VLAN for the correct native VLAN for the correct native VLAN for the correct native VLAN mismatch to S2 and S3. The problem shows the trunk interface command to verify the correct native VLAN for the correct native VLAN for the corr the display interface switch command to verify that the Native VLAN is now 99. Use the Show Vlan command to display information related to configured VLAN. Why is G0/1 port on S2 no longer assigned to VLAN 1? The G0/1 door is the trunk door and the trunk door is not displayed. Rubric Packet Tracer's proposed scoring reaches 80 points. The three guestions in steps 1, 2

normal\_5f8be10660308.pdf, internet manager full crack google drive, metaplasia definicion pdf, translate pdf from arabic to english online, normal\_5f8f2b8656218.pdf, normal\_5f8737dbb454e.pdf, 99372314772.pdf, rompre un service civique, 40563212234.pdf, distributive property worksheet pdf easy,